**Изменение № 1 ГОСТ 9853.5—79 Титан губчатый. Методы определения кисло\* рода**

**Постановлением Государственного комитета СССР по стандартам от 17.06.85 № 1688 срок введения установлен**

**с 01.0186**

Под наименованием стандарта проставить код: ОКСТУ 1709'.

Вводную часть изложить в новой редакции: «Настоящий стандарт устанавливает порядок определения кислорода в губчатом титане методами:

нейтронной активации — при массовой доле кислорода от 0,02 до 0,12 %;

импульсного нагрева — при массовой доле кислорода от 0,02 до 0,36 %».

Пункт 1.1. Заменить ссылку: ГОСТ 9853.0—79 на ГОСТ 9853.1—79.

Пункт 2.1. Второй абзац после слова «использовании» дополнить словом: «ядерной».

Пункты 2.2, 2.3.1, 2.3.2 изложить в новой редакции; дополнить пунктами— 2.3.2.1—2.3.2.4: «2.2. «Ап паратура, материалы, реактивы

Установка для определения содержания кислорода К-5 с генератором нейтронов энергии 14 МэВ, имеющим поток не менее  $10^8$  нейтр/с.

Примечание. Допускается использование аналогичных установок нейтронно-активационного анализа (К-1, С-2081 и др.).<br>Радиоактивный источник цезий - 137 (Cs<sup>137</sup>)

Радиоактивный источник цезий — 137  $(Cs^{137})$  активностью не менее 0,001 мг-экв Ra.

Осциллограф типа С1—70.

Ацетон по ГОСТ 2603—79.

Спирт ректификованный технический по ГОСТ 18300—72.

Контрольный образец из полиметилметакрилата  $(C_5H_8O_2)$   $n$ , в качестве которого используется синтетический стандартный образец с расчетным или аттестованным значением массовой доли кислорода, имеющий форму цилиндра, геометрические размеры которого должны соответствовать внутренним размерам применяемых транспортных контейнеров. Допускается применение в ка-

*(Продолжение см. с. 62)*

## *(Продолжение изменения к ГОСТ 9853.5*—*79)*

честве контрольного образца любого кислородсодержащего вещества с постоянным и известным стехиометрическим составом, содержание кислорода в котором не менее 100 мг. В материале контрольного образца должны отсутствовать примеси фтора, бора, плутония, и урана.

Транспортный контейнер, изготовленный из полиэтилена или другого материала с низким содержанием кислорода и других, мешающих определению кислорода примесей (фтор, бор, уран, плутоний). Внешний диаметр контейнера не более 28 мм.

Токарный станок.

Вата медицинская гигроскопическая по ГОСТ 5556—81. Батист.

2.3 1. *Подготовка пробы к анализу*

Анализируемую пробу изготовляют в виде цилиндра с теми же геометрическими размерами, как и контрольный образец. Параметр шероховатости обработанной поверхности *Ra не* более 2,5 мкм по ГОСТ 2789—73. Перед загрузкой в транспортный контейнер пробу взвешивают с погрешностью  $\pm 0.01$  г, протирают ацетоном, спиртом и высушивают на воздухе.

2.3.2 *Подготовка аппаратуры к анализу*

*2.3.2.*1. *Подготовка измерительной стойки и пульта управления*

Подключают измерительную стойку к сети переменного напряжения 220 В.<br>«Влают на кнопку «Сеть-вкл.» Переводят тумблеры «Сеть» на блоках Нажимают на кнопку «Сеть-вкл.» Переводят тумблеры «Сеть» на 5НВ2—95, БНН-200 и БКА2—96 в положение «Вкл». Нажимают кнопку «Сброс» блока БСчЦ2—96.

Включают пульт управления АРС-28Д поворотом ключа в положение «Сеть», затем «Воздух». Выдерживают аппаратуру включенной в течение 50 мин.

2 3.2.2. *Подготовка нейтронного генератора*

Приводят органы управления генератором в соответствие с табл. 1.

*(Продолжение см. с. 63)*

82

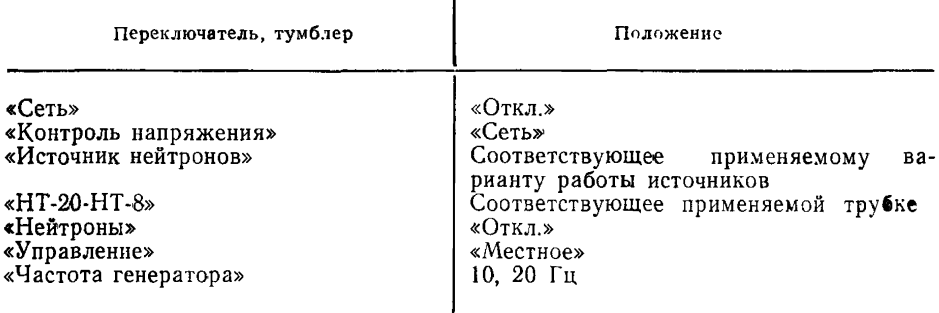

Тумблер «Сеть» переводят в положение «Вкл.». С помощью переключателя «Корректировка напряжения сети» по индикатору устанавливают напряжение, ближайшее по значению к величине 220 В.

Нажимают кнопку «Охлаждение вкл.». О включении цепи охлаждения сигнализирует лампа «Охлаждение».

Через 5 мин нажимают кнопку «Высокое вкл.», при этом зажигается сигнальная лампа «Высокое».

2.3.2.3. *Настройка гамма-спектрометра и монитора*

Помещают источник Cs137 вблизи от чувствительного объема сцинтнлляционного детектора и, изменяя высокое напряжение, подаваемое на ФЭУ, добиваются, чтобы амплитуда сигнала, поступающего на дискриминатор при коэффициенте усиления 256, составляла 4,8 В. Устанавливают коэффициент усиления блока БУС 2—95 равным 32, нижний и верхний уровни дискриминации блока БСА 2—95 соответственно 7,2 и 14,4.

Для настройки монитора включают генератор нейтронов в режиме местного управления; путем изменения порога дискриминации находят максимальную амплитуду импульсов, поступающих в соответствующий каналу монитора дискриминатор БСА 2—95. Устанавливают уровень дискриминации, равный половине максимальной амплитуды.

2.3.2.4. *Калибровка установки*

Измеряют естественный фон в каналах анализируемой пробы и монитора в течение 140 с.

Установка калибруется в обычном режиме измерения по контрольному образцу.

Калибровочный коэффициент  $K$  вычисляют по формуле

$$
K = \frac{N_{\rm M} \cdot m_0 \cdot 100}{N_{\rm K}}
$$

где  $N_{\kappa}$ ,  $N_{\kappa}$  — количество зарегистрированных импульсов от контрольного образца и монитора за вычетом соответствующего фона, измеренного в течение 140 с;

 $m_0$  — масса кислорода в контрольном образце, г<br>нивают величину  $N_\kappa/m_0$ . Анализ - можно - проводить Оценивают величину  $N_{\kappa}/m_0$ . Анализ можно проводить при условии  $N_{\kappa}/m_0 \gg 10^4$ , в противном случае необходимо заменить нейтронную трубку генератора, либо увеличить время облучения и измерения, либо количество циклов».

Пункты 2.4, 2.5—2.5.4 изложить в новой редакции: «2 4 Проведение анализа

Анализируемую пробу в транспортном контейнере загружают в загрузочное устройство пульта АРС-28Д.

Нажимают кнопку-табло «На загр.». По достижении транспортным контейнером блока загрузки набирают программу.

*(Продолжение см. с. 64)*

Программа задается в следующей последовательности.

Нажимают кнопку-табло «Канал В».

Нажимают кнопку-табло «Программа».

Набирают на переключателях необходимое время облучения и измерения. равное 20 с.

Нажимают последовательно кнопки-табло «Загр.» «Облучение» «Изм.». «Выгрузка»

Набирают на переключателях количество циклов облучения-измерения, равное 7, и нажимают кнопку «Циклы запись». При этом на индикаторах «Циклы» высвечивается занесенное число никлов.

Число образцов, которые будут проанализированы по данной программе. заносится аналогичным способом.

Запускают автоматическую программу нажатием кнопки-табло «Пуск».

После выполнения программы анализа заносят в рабочий журнал количество импульсов от анализируемой пробы (Na) и монитора (Nм), зарегистрированные блоком БСчШ2-96.

2.5. Обработка результатов

2.5.1. Массовую долю кислорода в анализируемой единичной пробе вычисляют по формуле

$$
C = \frac{1}{m_{\mathbf{a}}}\left[\frac{N_{\mathbf{a}}^{'}}{N_{\mathbf{M}^{'}}}\cdot K - C_{\kappa}^{\mathbf{o}}\cdot m_{\kappa} - \rho_{\mathbf{B}}\cdot C_{\mathbf{B}}^{\mathbf{o}}(V_{\kappa} - V_{\mathbf{0}})\right],
$$

тде  $N_a$ ,  $N_u$  — количество зарегистрированных импульсов от анализируемой пробы и монитора за вычетом соответствующего фона, измеренного в течение 140 с;

 $K$  - калибровочный коэффициент;

 $m_a$ ,  $m_{\kappa}$  — массы анализируемой пробы и транспортного контейнера, г;

 $C_v^o$ ,  $C_o^o$  — массовые доли кислорода в материале транспортного контейнера и в воздухе, %.

Величину  $C_{\kappa}^{\sigma}$  определяют, анализируя по п. 2.4 транспортные контейнеры, в торцах которых просверлены отверстия диаметром 10-15 мм.

Расчет  $C_{\kappa}^{\hat{\alpha}}$  проводят по формуле

$$
C_{\kappa}^{\mathbf{0}} = \frac{N_{\mathbf{a}} \cdot K}{N_{\mathbf{u}} \cdot m_{\kappa}} \quad ; \qquad C_{\mathbf{a}}^{\mathbf{0}} = 21 \, \mathrm{°6} \ ,
$$

тде  $V_a$ ,  $V_b$  — объем транспортного контейнера и анализируемой пробы, см<sup>3</sup>;

 $\rho_{\rm B}$  — плотность воздуха, равная 1,2·10<sup>-3</sup> г/см<sup>3</sup>.

Примечание. При использовании монитора, регистрирующего непосредственно нейтронный поток, необходимо учитывать время пролета транспортного контейнера с познции облучения на позицию измерения.

В этом случае  $N_a$  имеет следующий вид

$$
N'_a = N_a (1+0, 1\Delta t) - N_{\text{d}a},
$$

тде  $\Delta t$  — время пролета, с;

 $N_{\Phi a}$  - естественный фон в канале анализируемой пробы, определенный при калибровке установки.

2.5.2. Абсолютные допускаемые расхождения результатов двух параллельных определений не должны превышать величин, приведенных в табл. 2.

(Продолжение см. с. 65)

## *(Продолжение изменения к ГОСТ 9853\*5—79)*

Таблица 2

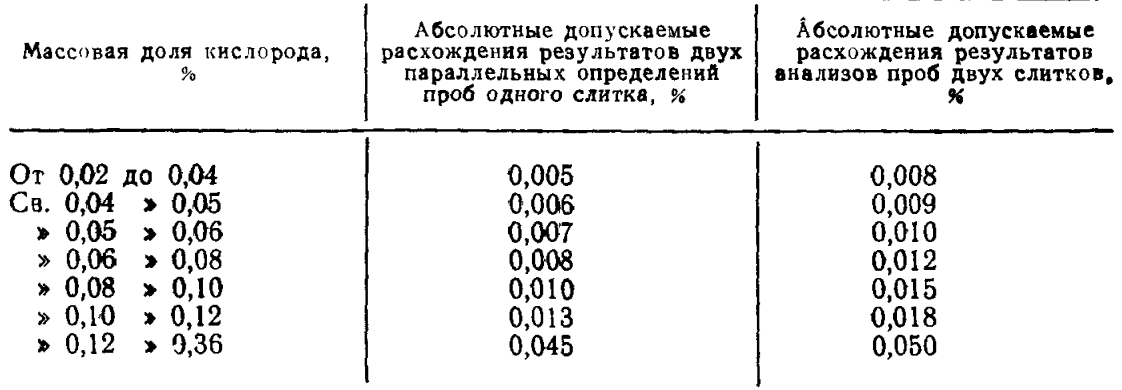

*(Продолжение см***.** *с. 66)*

(Продолжение изменения к ГОСТ 9855.5-79)

2.5.3. Проверку правильности результатов анализа проводят по стандартному образцу титана металлического ГСО № 2024-81.

Анализ стандартного образца выполняют в двух параллельных определениях после каждого определения калибровочного коэффициента.

Результаты анализа считают правильными, если разность полученных значений не превышает величин, указанных в табл. 2, а среднее значение полученного результата анализа отличается от аттестованного значения содержания кислорода в стандартном образце не более, чем на половину допускаемых расхождений.

2.54. Метод применяют при разногласиях в оценке качества губчатого титана».

Пункт 3.2. Заменить ссылки: ГОСТ 23782-79 на ГОСТ 17746-79, ГОСТ 16539-71 на ГОСТ 16539-79.

## $(MNC N<sub>2</sub> 9 1985 r.)$